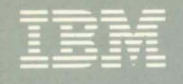

 $\overline{\phantom{a}}$ 

. I

**VS FORTRAN Compiler and Library Diagnosis Guide** 

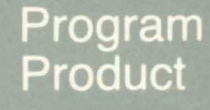

# IRR(I,J) = 1<br>TRT(T.J) = 2 IRI(I,J) CONTINUE PRINT 20,  $1$   $1 = 1, 3$  $I = 1, 3)$ <br>FORMAT (3(1) STOP END Release 4.0

5748-FO3 Compiler and Library<br>5748-LM3 Library Only

**..--..- - ----** --- -**----** -- -**-. --- ----- \_-..\_,- ----**

 $\left\langle \right\rangle$ 

# **VS FORTRAN** Compiler and Library Diagnosis Guide

Program Numbers 5748-F03 (Compiler and Library) 5748-LM3 (Library Only) Release 4.0

SC26-3990-4

#### Fifth Edition (October 1984)

This is a major revision of, and makes obsolete, SC26-3990-3.

This edition applies to Release 4.0 of VS FORTRAN, Program Product 5748-F03 (Compiler and Library),5748-LM3 (Library Only), and to any subsequent releases until otherwise indicated in new editions or technical newsletters.

The changes for this edition are summarized under "Summary of Amendments" following the preface. Specific changes are indicated by a vertical bar to the left of the change. These bars will be deleted at any subsequent republication of the page affected. Editorial changes that have no technical significance are not noted.

Changes are made periodically to this publication; before using this publication in connection with the operation of IBM systems, consult the latest IBM System/370 and 4300 Processors Bibliography, GC20-0001, for the editions that are applicable and current.

References in this publication to IBM products, programs, or services do not imply that IBM intends to make these available in all countries in which IBM operates. Any reference to an IBM In all councries in which inn operates. Any reference to an inn<br>program product in this publication is not intended to state or imply that only IBM's program product may be used. Any functionally equivalent program may be used instead.

Publications are not stocked at the address given below; requests for IBM publications should be made to your IBM representative or to the IBM branch office serving your locality.

A form for readers' comments is provided at the back of this publication. If the form has been removed, comments may be addressed to IBM Corporation, P.O. Box 50020, Programming Publishing, San Jose, California, U.S.A. 95150. IBM may use or distribute whatever information you supply in any way it believes appropriate without incurring any obligation to you.

© Copyright International Business Machines Corporation 1981, 1982, 1983, 1984

This book presents a systematic way of selecting keywords to describe a suspected failure in the VS FORTRAN Compiler or Library. It assumes that you have:

- 1. Used all debug tools and options available to you, such as static debug statements, or the VS FORTRAN Interactive Debug product.
- 2. Examined all VS FORTRAN messages and error conditions produced by the program, and corrected them when possible.
- 3. Ensured, as far as possible, that the error is occurring in ths VS FORTRAN Compiler or library and not in the application program.
- 4. Noted the specific sequence of events preceding the error condition.

# HOW TO USE THIS BOOK

If you suspect a product failure, follow the instructions for keyword selection in "Developing a Keyword String" on page S.

Then use the keywords to search an indexed data base to determine whether your problem has been previously described in an APAR (authorized program analysis report). You may do the search yourself if you have access to a suitable data base such as Info Access or Early Warning System, or you can call the IBM Support Center to search the Software Support Facility. "Using the Keyword String as a Search Argument" on page IS describes the Keyword String as a Search Argument" on page 15 describes the search procedure.

If no APAR is identified for your product failure, you may be IT no APAK is identified for your product failure, you may b<br>asked to submit one so that the product can be corrected if necessary. "Preparing an APAR" on page 17 describes this procedure.

#### VS FORTRAN PUBLICATIONS

The following VS FORTRAN publications also contain helpful diagnostic information.

- VS FORTRAN Programming Guide, SC26-4l18
- VS FORTRAN Language and Library Reference, GC26-4119
- VS FORTRAN Interactive Debug Guide and Reference, SC26-4116

# **RELATED PUBLICATIONS**

Publications that contain diagnostic information relevant to VS FORTRAN are:

- VSE/Advanced Functions Messages, SC33-6098
- OS/VS Message library: VS2 System Messages, GC38-1002
- **OS/VS2 MVS Supervisor Services and Macro Instructions**, GC28-0683
- VM/SP Messages and Codes, SC19-6204
- MVS/Extended Architecture Message Library: System Messages,<br>GC28-1128
- Field Engineering Programming Systems General Information, GC29-222!

#### RELEASE 4.0, OCTOBER 1984

#### PROGRAMMING ENHANCEMENTS

- The following compiler options have been added:
	- AUTODBL
	- $\overline{\phantom{0}}$ RENT or NORENT
	- SDUMP
	- SXM or NOSXM  $\overline{\phantom{0}}$
- VS FORTRAN programs can now load and access VSAM KSDS files.
- The following compiler statements have been added:
	- $\overline{\phantom{0}}$ REWRITE
	- DELETE ÷
- The library has been restructured to allow more execution-time loading of library routines. You can choose to have all library routines (other than the mathematical routines) either link-edited into the load module with compiler-generated code, or loaded dynamically at execution time.

#### SERVICE CHANGES

- This manual contains only "Guide" information on selecting and using keyword strings.
- "VS FORTRAN statements" has been moved from the Appendix to the section on procedure under "Type of Failure Keyword."
- nService Aids" is now an appendix.

#### RELEASE 3.1. MARCH 1984

PROGRAMMING ENHANCEMENTS

- VS FORTRAN Interactive Debug is now supported. When a VS VS FORTRAN INteractive Depug is now supported. Mnen a vS<br>FORTRAN program is executed, the user has a choice of two different execution options:
	- DEBUG, which activates VS FORTRAN Interactive Debug immediately; and
	- NODEBUG, the IBM default, which does not invoke VS FORTRAN Interactive Debug.

Note: The TEST compiler option is not necessary for VS FORTRAN Interactive Debug.

# RELEASE 3.0, MARCH 1983

#### PROGRAMMING ENHANCEMENTS

- The following compiler options have been added:
	- CHARlEN  $\rightarrow$
	- CI  $\overline{\phantom{a}}$
	- NOSDUMP
	- SRCFlG or NOSRCFlG  $\frac{1}{2}$
	- $\frac{1}{2}$ SYM or NOSYM
	- TRMFlG or NOTRMFlG  $\overline{\phantom{a}}$
- The compiler option SC has been discontinued.
- The debugging aid Symbolic Dump has been added for user errors.

#### SERVICE CHANGES

- A new keyword, ABENDU, is added to the Abnormal Termination procedure for user abends.
- The compiler modules have been reorganized into a directory format.
- The discussion of the main data area and control blocks have been expanded.

# **CONTENTS**

 $\mathbf I$ 

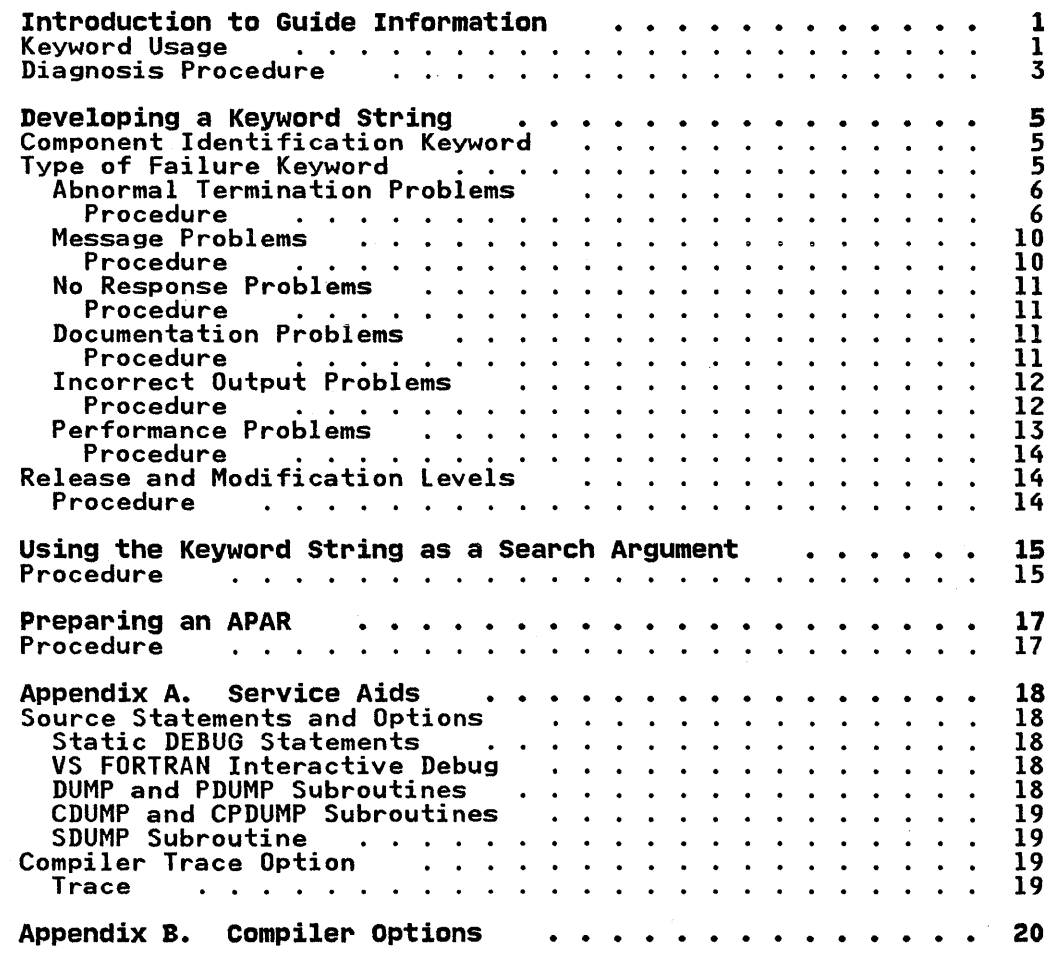

# **FIGURES**

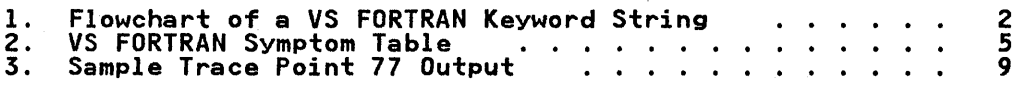

#### INTRODUCTION TO GUIDE INFORMATION

VS FORTRAN Compiler and library product failures can be described through the use of keywords. A keyword is a word or failure. A set of keywords for a given problem is called a<br>keyword string. The keyword string is used as a search argument ialiure. A set of keywords for a given propiem is called a<br>keyword string. The keyword string is used as a search argument<br>in an IBM software support data base, such as the Software Support Facility (SSF) or the Early Warning System (EWS). To describe a product failure so you can search a data base, you must develop a set of keywords.

When the problem is described in the software support data base with the same set of keywords, the search yields matching descriptions of the problem and a correction is usually known.

If the problem is not listed, use the keywords to help prepare an APAR. Keywords are intended to ensure that any two people will identicallY describe the same type of problem caused by the same program error. For additional information on keywords and APAR preparation, see <u>Field Engineering Programming System</u><br>General Information.

#### KEYWORD USAGE

The first keyword identifies the product by its Component Identification Number. A search of a software support data base with this keyword alone would detect all reported problems for the entire program product. Each keyword added makes the search argument more specific, thereby reducing the types of problem descriptions to those shown in Figure 1 on page 2.

The procedures contained in the rest of this Guide will help you develop a full keyword string.

- "Component Identification Keyword" on page 5 lists the program product number used to identify VS FORTRAN products.
- "Type of Failure Keyword" on page 5 tells how to specify different types of failures.
- "Release and Modification Levels" on page 14 describes how to identify the release levels of various VS FORTRAN products.
- "Using the Keyword String as a Search Argument" on page 15 explains how the keyword string is used to search a software support data base.
- "Preparing an APAR" on page 17 explains what materials are needed to prepare an authorized program analysis report (APAR).

Figure 1 on page 2 illustrates the process of creating a keyword string.

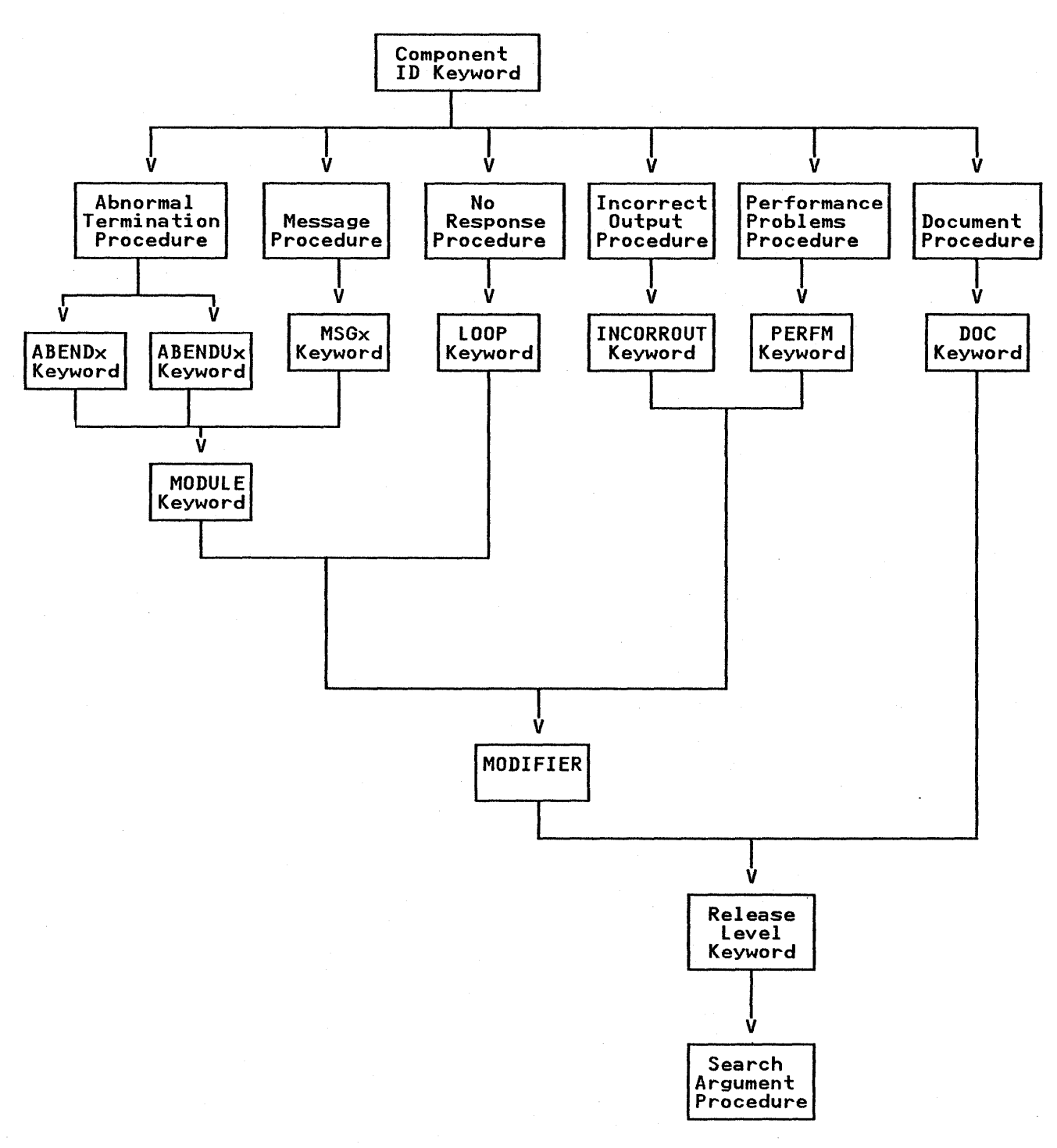

Figure 1. Flowchart of a VS FORTRAN Keyword String

#### DIAGNOSIS PROCEDURE

Use these procedures to gather the diagnostic information needed to develop keyword search arguments for a software support data base.

- 1. Correct all problems diagnosed by VS FORTRAN messages and ensure that any messages previously generated have nothing to do with the problem being worked on. VS FORTRAN Compiler messages have the prefix IFX; VS FORTRAN Library messages have the prefix IFY.
- 2. If your program has been compiled at optimization level 0 with the NORENT option, use VS FORTRAN Interactive Debug or FORTRAN static debug statements to identify a problem that occurs during run time. If you have the VS FORTRAN Interactive Debug product, you can use it for execution-time analysis of your program and its error. FORTRAN static debug can isolate the problem and determine whether it is a user error, a compiler-produced code error, or an execution-time library error.

For more information on VS FORTRAN Interactive Debug, see "VS FORTRAN Interactive Debug" on page 18. An overview of the static debug statements and options is given in Appendix<br>A, "Service Aids" on page 18.

- 3. If the compilation fails at an optimization level other than 1. the compilation rails at an optimization level other that are successful, compile the program at that level to bypass the problem until a fix is found and applied. Remember to note the conditions and options in effect when the failure occurred.
- 4. Determine if the program has been changed since it last Determine it the program has been changed since it last<br>compiled or executed successfully. If it has, examine the compired or executed successidity. It it has, examine the<br>changes. If the error is occurring in the changed code and cannot be corrected, note the change that caused the error. If possible, retain copies of both the original and the changed programs.
- s. After the failure has been explored and identified, consider Arter the railure has been explored and luentified, consider<br>writing a small test case that re-creates the problem. This test case should help you to:
	- Distinguish between an error in the application program and an error in VS FORTRAN
	- Choose keywords that best describe the error
	- Pinpoint the problem
- 6. If the problem occurs during execution, specify the following options in the compilation, in addition to the options originally specified, to produce maximum diagnostic information.

LIST GOSTMT MAP **SDUMP SOURCE** SRCFLG XREF

If the compiler abends, see "Compiler Trace Option" on page 19.

- 7. Note the sequence of events that lead to the error condition. This information may be useful in developing a set of keywords, and will be needed if an APAR is required.
- 8. If the user program is abending, direct the object error it the user program is abending, direct the object error<br>unit (usually unit 6) to a file, not a terminal, to allow the post-abend dump to be printed.
- 9. Begin developing the set of keywords, using the procedure in "Component Identification Keyword" on page *S.*

The following sections will help you select the correct keywords to describe a product failure and build a keyword string.

#### COMPONENT IDENTIFICATION KEYWORD

The component identification number is the first keyword in the The component laentification number is the first keyword in the software<br>keyword string. It indicates the library within the software support data base that contains known problem descriptions for the product.

5748F0300 is the component identification keyword for the VS FORTRAN Compiler and Library. S748LM300 is the component identification keyword for the VS FORTRAN Library only.

Continue the diagnosis procedure with "Type of Failure Keyword."

#### TYPE OF FAILURE KEYWORD

From the list in Figure 2, select the symptom that best describes the problem. Then turn to the page referenced for that type of problem. If more than one keyword describes the that type of problem. It more than one keyword descr<br>problem, use the one that appears first in the list.

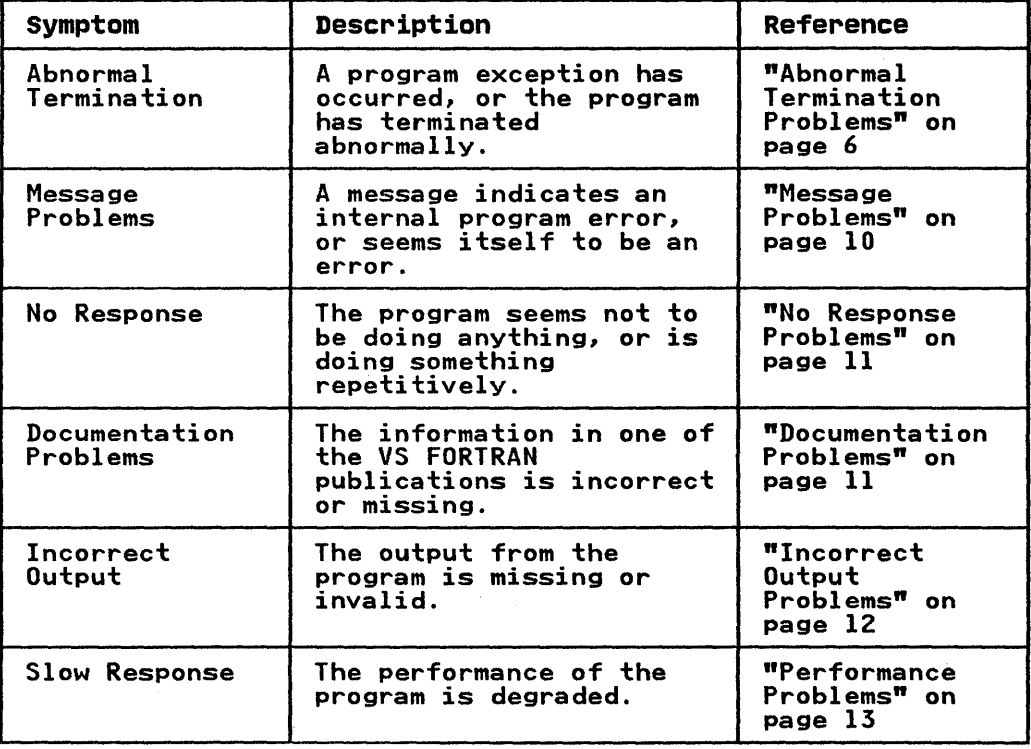

Figure 2. VS FORTRAN Symptom Table

#### ABNORMAL TERMINATION PROBLEMS

Use the ABENDx keyword procedure when a program exception occurs:

- Within VS FORTRAN
- Within a VS FORTRAN-compiled program
- Whenever a VS FORTRAN or a VS FORTRAN-compiled program terminates without a message

Do not use this keyword if termination was forced because too much time was spent in a wait state or in an endless loop. For much time was spent in a wait state of in an endiess loop<br>those situations, refer to the procedure for "No Response<br>Problems" on page ll.

#### Procedure

- 1. Determine whether the problem occurs during compile time or during execution time.
	- If the problem occurs during the compilation of your program, go to step 2 on page 7.
	- If the problem occurs during execution of your program,<br>there is a strong probability that it is a user error. there is a strong probability that it is a user error.<br>Before continuing, verify that the problem is not the result of incorrect coding.

Execution-time errors that cause the program to terminate abnormally produce message IFY2401 and a traceback map.

The IFY2401 message has the following format *<sup>a</sup>*

IFY2401 VSTAE: ABEND CODE lSI SYSTEM SSSS, USER UUUU, SCB/SDWA=HHHHHHHH.

a. In the ABENDx keyword, replace the x with the abend code, which is the SSSS coding shown inside the IFY2401 message.

VS FORTRAN does not issue user ABENDs during program execution. If you receive a message that indicates execution. If you receive a message that indical user ABEND, contact your system programmer to determine the problem in your code.

- b. Use message IFY240I as a modifier in the keyword string. If you received an additional message besides IFY240I, also include that message as a modifier. For further details on the IFY2401 medition: Territor detuils on the fire rod<br>message, see <u>VS FORTRAN Language and Library</u><br>Reference.
- c. Study the traceback map to discover which source study the tracepack map to discover which source<br>statement is causing the problem. For a complete<br>description of how to request and interpret a description of now to request and interpret a<br>traceback map, see <u>VS FORTRAN Programming Guide</u>. If you are unable to determine which statement caused the failure, continue with "Release and Modification Levels" on page 14.

d. Use the following statement names as modifier keywords to describe the statement you think is creating the error.

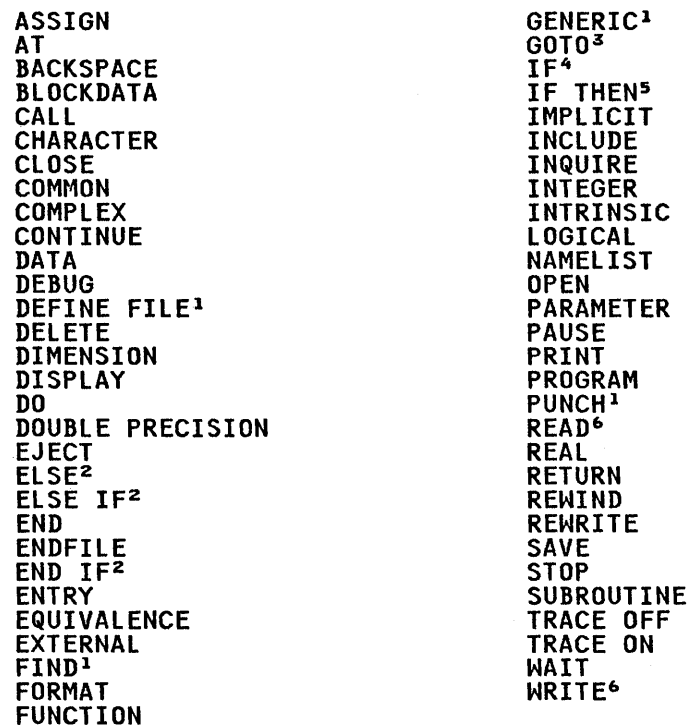

1 LANGLVL(66) only.

 $\mathbf{I}$ 

 $\mathbf{I}$ 

- 2 Use IF THEN as keyword.
- 3 Includes assigned GOTO, computed GOTO, and unconditional GOTO.
- <sup>4</sup> Includes arithmetic IF and logical IF.
- 5 Includes block IF, ELSE, ELSE IF, and END IF.
- 6 Includes asynchronous, with list-directed I/O, INCIUDES ASYNCHTONOUS, WITH IIST directed 170,<br>with NAMELIST, with internal files, formatted or unformatted with direct or keyed access, or formatted or unformatted with sequential access.

A sample keyword string showing an abend in the library displaying two messages might look like this:

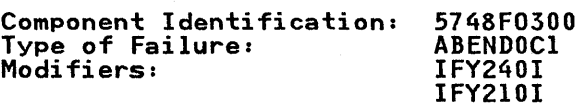

e. Determine at what levels of optimization the failure occurs.

If it occurs at only some levels, indicate in the It it occurs at only some levels, indicate in the<br>keyword string the levels of optimization at which<br>it does occur. Select the appropriate modifier it does occur. Select the appropriate modifier<br>keyword from the list shown in Appendix B, "Compiler<br>Options" on page 20.

f. Continue with "Release and Modification Levels" on page 14.

- 2. Use ABENDU0016 as your type of failure keyword, because all abnormal terminations in the compiler receive this user abend.
- 3. Recompile the program to produce a trace point 77 dump if the VS FORTRAN compiler terminates abnormally.

For information on how to create a trace point 77 dump, refer to "Compiler Trace Option" on page 19.

4. Use the trace point 77 dump to determine the module that ose the trace point 77 dump to determine the module that<br>failed, the location within the module at which the problem<br>occurred, and the type of error exception.

Figure 3 on page 9 shows a sample trace point 77 dump. Areas discussed in the following procedure are in boldface and underscored.

*S.* Locate the program status word (PSW) in the first line under the heading of the trace point 77 dump. The last position of the first word in the PSW is an identifier which stands for the exception type.

Select the identifier to use for the exception type in your keyword from the following table:

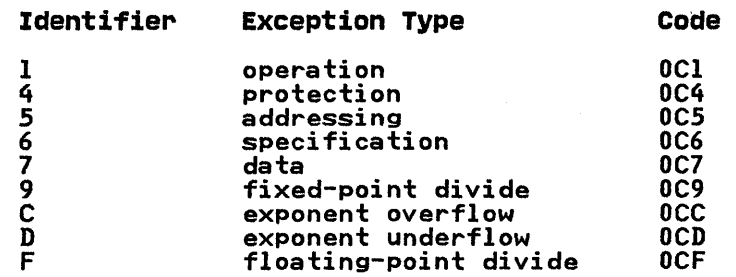

Now replace the x of ABENDOCx with the identifier to make a keyword.

For example, if you suspect that the compiler caused the abend and have the trace point 77 shown in Figure 3, you would develop the following keyword string:

Component Identification: Type of Failure: Exception Code Modifier: S748F0300 ABENDUOOl6 ABENDOCI

6. Use the trace point 77 dump to develop two modifier keywords<br>from the module name and from the displacement in the module at which the error occurred. Both of these modifiers can be found in the dump, on the line following the general registers. In the example given in Figure 3, the module name is IFX2STAL and the displacement is *00S8.* 

Using the example shown in Figure 3, your set of keywords would look like this:

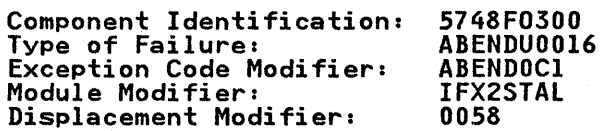

7. Determine at what levels of optimization the failure occurs.

If it occurs at only some levels, indicate in the keyword string the levels of optimization at which it does occur. string the levels of optimization at which it does occur.<br>Select the appropriate modifier keyword from the list shown in Appendix B, "Compiler Options" on page 20.

8. Continue with "Release and Modification Levels" on page 14.

PSW AND GENERAL REGISTERS. PHASE 2. TRACE POINT 77. PROGRAM CHECK. PSW: FFE4000! 4208B53A

GR 0-7:000FIB99 0008F978 00000000 00000000 0011F9EO 00000000 00090463 0008F464 GR 8-F:0008E465 0008D466 0008C467 OOOFICOO 0008B468 000F2180 4208B538 00000000 AREA AROUND INTERRUPT. (0008B510) B2BC5040 D3685840 B2C05040 D36C5840 B2C45040 D3709101 B07B4770 COD458FO

(0008B530) 76D04110 751405EF 00000000 58F076DO 4110751C 05EF5840 BIBC5040 B4F89640 (0008B550) B4C65840 BIBC5040 D198D201 B358762E IF445040 D18C4340 76FF4240 DlCA4l40

THE PROGRAM CHECK OCCURED AT DISPLACEMENT (00D2) IN IFX2STAL.

•

SAVE AREA CONTENTS: UNUSED, BKPTR, FWDPTR, GPRC14-l2), CALLER ID, WORKING STORAGE. SAVE AREA FOR IFX2STAL (000F2180). CALLED BY IFX2CNTL AT DISPLACEMENT (0496). (00000000) 00000000 000F2l20 000F24F8 0036C3EA 0202724C 00000004 003FC808 00000000 (00000020) 00000000 OOllF9EO 00000000 00090463 0008F464 0008E465 0008D466 0008C467 (00000040) OOOFlCOO 0008B468 C3D5E3D3 0002C54F OOOF2l78 00l075FO 0002B527 OOOFlCOO

• • (00000340) 00000026 00000000 00000000 00000000 00llF680 00000000 00000000 00000000 (00000360) 00llF878 00000000 00llF908 00000000 0011F9EO 00000000 SAVE AREA FOR IFX2CNTL (000F2l20). CALLED BY IFXOCNTL AT DISPLACEMENT (0706). (00000000) 00000000 000F1930 000F2l80 4202C48E 0008B468 000FIB99 000F2l6C 000F2l7D (00000020) 00000000 00000000 00000000 00000000 00000000 00000001 000Fl930 00000000 (00000040) OOOFlCOO 0002BFF8 C3D5E3D3 0002C54F 000F2l78 00000000 0000002C 00000000 Figure 3. Sample Trace Point 77 Output

#### MESSAGE PROBLEMS

Use the MSGx keyword procedure for any of these conditions:

- A message is issued indicating an internal program error.
- A message is issued under conditions that should not have caused it to be issued.
- A message contains invalid data or is missing data.

Do not use this procedure if you received a message as the result of an abnormal termination. In that case, *see* "Abnormal Termination Problems" on page 6.

Each VS FORTRAN compiler message is identified by a string of eight characters, followed by a string of four characters:

IFXpnnnn mmmm

where:

- IFX is the message prefix identifying all VS FORI AN compiler messages.
- p is the number of the compiler phase issuing the message.

nnnn is the message number.

mmmm represents the last four characters of the name of the module issuing the message.

Each VS FORTRAN library message is identified by a string of seven characters, followed by a string of up to five characters:

IFYnnnX mmmmm

where:

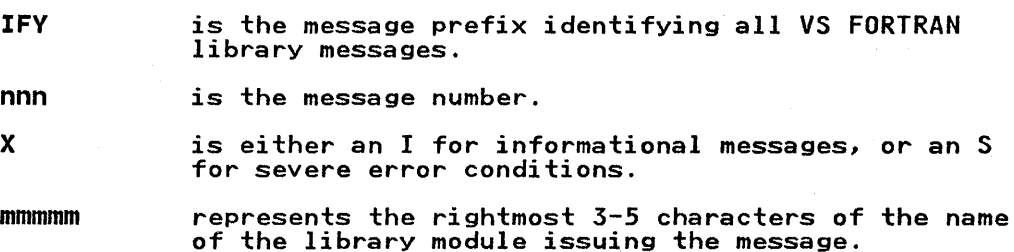

#### Procedure

- 1. Replace the x of MSGx with the complete message identifier. Replace the **x** ot MSGx with the complete message identifier.<br>For example, if the message identifier is IFX1YYYY, the MSGx ror exampie, it the mes<br>keyw<mark>ord is MSGIFXIYYYY.</mark>
- 2. Use the name of the module that caused the message to be issued as the module name keyword.
	- a. If the message identifier begins with IFX, the compiler IT the message identifier begins with IFX, the compile<br>module name is prefixed with IFX and the phase number. For example

IFXI0060 IFAR

results in the following keywords:

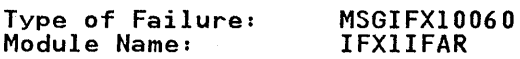

b. If the message identifier begins with IFY, it is a IT the message identifier begins with IFT, it is a<br>library message... In this case, the module name is prefixed with IFY. For example

IFY207I VFNTH

results in the following keywords:

Type of Failure: Module Name: MSGIFY207I IFYVFNTH

3. Proceed with "Release and Modification Levels" on page 14.

#### NO RESPONSE PROBLEMS

Use the LOOP keyword procedure when a program seems not to be Use the LUUP Keyword procedure when a program seems not to be<br>doing anything or is doing something repetitively. However, if<br>the problem looks like a WAIT, it is probably a system problem<br>and you should follow your install and you should follow your installation's procedures for<br>resolution.

#### Procedure

- 1. If the failure occurs during execution, there is a strong<br>probability that this is a user error. Carefully check your<br>VS FORTRAN source program to be sure it does not contain an endless loop. Adding a DEBUG or a PRINT statement and recompiling may help to detect such a program error. See Appendix A, "Service Aids" on page 18 for instructions on how to use static debug.
- 2. If you are running in batch mode and the error is a system abend indicating not enough time, it is possible that Increase the time allotment and recompile. If the problem<br>is still not resolved, a set of keywords describing it would look something like this:

Component Identification: Type of Failure: 5748F0300 LOOP

3. Determine at what levels of optimization the failure occurs.

If it occurs at only some levels, indicate in the keyword<br>string the levels of optimization at which it does occur. string the leveis of optimization at which it does occur.<br>Select the appropriate modifier keyword from the list shown in Appendix B, "Compiler Options" on page 20.

4. Continue with "Release and Modification Levels" on page 14.

#### DOCUMENTATION PROBLEMS

Use the DOC keyword procedure when a program problem appears to be caused by incorrect or missing information in one of the VS FORTRAN publications.

#### Procedure

 $\left\{ \right\}$ 

- 1. Locate the page where the problem occurs in the document, and prepare a description of the error and the problem it caused.
- 2. Decide whether this documentation problem is severe enough to cause lost time for other users.

If the problem is not severe, fill out the Reader's Comment Form attached to the back of that manual giving the problem description you developed. Be sure to include your name and return address so IBM can respond to your comments.

If the problem is likely to cause lost time for other users, continue creating your keyword string to determine whether IBM has a record of the problem. Should it be a new problem, you will be asked to submit a severity 3 or 4 (DOC) APAR.

3. Use the order number on the cover of the document, along with the DOC keyword as the type of failure keyword, but omit the hyphens. For example, instead of SC26-3990-4 (this book), enter SC2639904. Your set of keywords would look book), enter SC2639904. Your set of keywords would look<br>like this:

Component Identification: S748F0300 Type of Failure:

- 4. Continue the diagnostic procedure with "Release and Modification Levels" on page 14. If, after searching the IBM software support data base, you do not find a matching<br>problem description, return here to continue.
- *S.* Before assuming your search argument is not in the data base, you may want to try the search again, using the following format:

Component Identification: Type of Failure: Release Level: S748F0300 DOC SC263990\*\* 175

This method allows you to search for all problems reported for that document number rather than a specific release number.

#### INCORRECT OUTPUT PROBLEMS

Use the INCORROUT keyword procedure when output appears to be incorrect or missing, but the program terminates normally otherwise.

#### Procedure

- 1. The failure occurred during compilation.
	- a. If you suspect incorrect or missing output from a compilation that otherwise compiled successfully, select a modifier keyword from the following list to describe the type of error in the output.

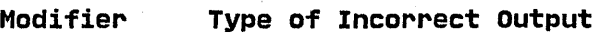

- MISSING Some expected output was missing.
- DUPLICATE Some records or data were duplicated, but not repeated endlessly (in that case, see "No Response Problems" on page 11).
- INVALID The proper amount of output appeared, but it was not what was expected.

b. Select another modifier keyword from the following list to describe the portion of the output in which the error occurred.

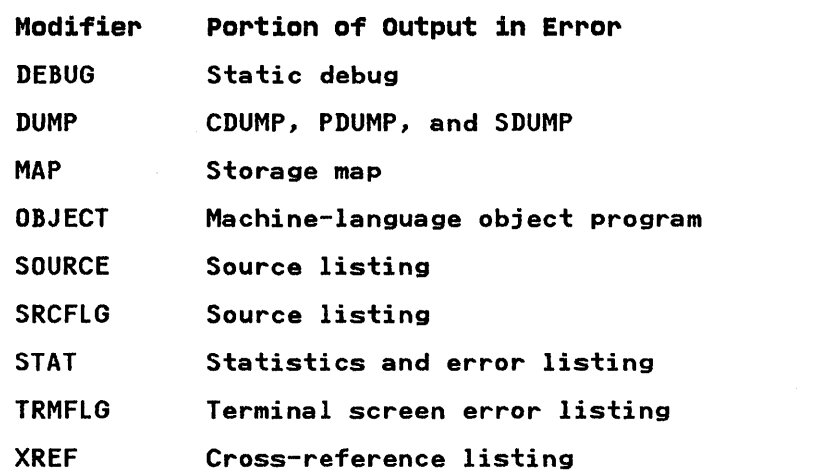

For example, if you think the compiler has produced an incorrect cross-reference listing, your keyword string would look like this so far:

Component Identification: 5748F0300 INCORROUT<br>INVALID XREF INVALID XREF Type of Failure: Modifiers:

Continue the diagnostic procedure with "Release and Modification Levels" on page 14.

- 2. The failure occurred during execution.
	- a. There is a strong probability that this is a user error. There is a strong probability that this is a user error.<br>Check your VS FORTRAN source program to be sure it is free of program errors. Adding a DEBUG or PRINT statement and recompiling can help you to detect such an error. See Appendix A, "Service Aids" on page 18 for instructions on how to use static debug statements.
	- b. If you suspect incorrect or missing output from a program that otherwise executed successfully, select a modifier from the following list to describe the type of error in the output.

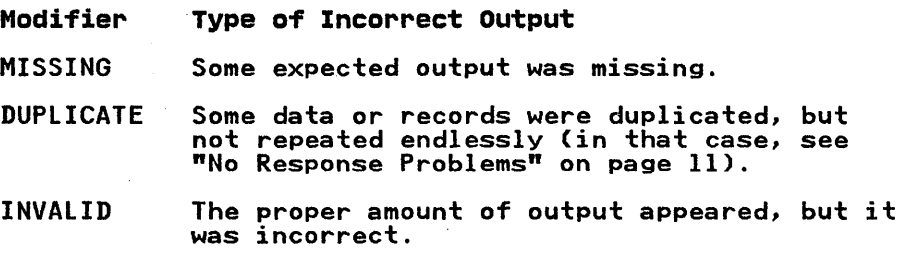

c. Continue the diagnostic procedure with "Release and Modification Levels" on page 14.

# PERFORMANCE PROBLEMS

Use the PERFM keyWord procedure when a performance problem use the rekrn keyword procedure when a performance problem<br>cannot be corrected by system tuning, and performance is below expectations documented in an IBM product publication.

#### Procedure

- 1. Record the actual performance and the expected performance measurements for your system configuration. Note the order measurements for your system configuration. Note the order number and page of the IBM document that IS the source of<br>your performance expectations. You will be asked for this<br>information if you contact the IBM support center; if you prepare materials for an APAR, you should also include this information in the error description.
- 2. Continue the diagnostic procedure with "Release and Modification Levels," below.

#### RELEASE AND MODIFICATION LEVELS

Use the following procedure to identify the release of the VS FORTRAN Compiler or Library and the current level of modification.

#### PROCEDURE

1. Locate the 'Level n.n.n' line at the top of your latest printout, or at the top of your trace point 77 dump. This line begins as follows:

\*LEVEL 1.4.0 (Oct 84) VS FORTRAN

and also contains the date and time of processing and a page number.

2. Locate the release level keyword in the following chart by release number and operating system.

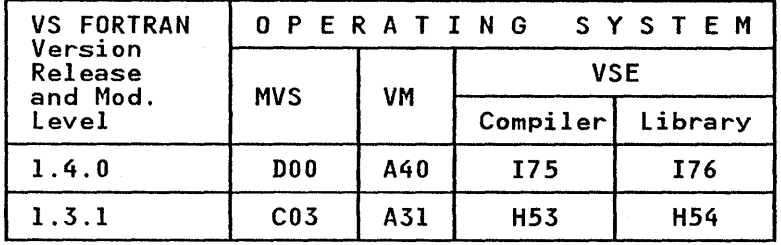

3. You now have the information necessary for an effective search of known problems documented in a software support data base. Continue with "Using the Keyword String as a Search Argument" on page 15.

#### USING THE KEYWORD STRING AS A SEARCH ARGUMENT

The following procedure explains how to use the set of keywords you've developed.

Searches against a software support data base will be most successful if VS FORTRAN diagnosticians follow these rules:

- Use only the keywords given in this book.
- Spell keywords exactly as they are presented in this book.
- Include all appropriate keywords in any discussion with IBM support personnel or in any written description of your problem.

If you decide to contact IBM to search the Software Support Facility, be prepared to supply your:

- Customer number
- The set(s) of keywords used to search the software support data base

#### PROCEDURE

If you do the search yourself, follow the procedure below:

1. Search the software support data base, using the full set of keywords you've developed. Given the following list:

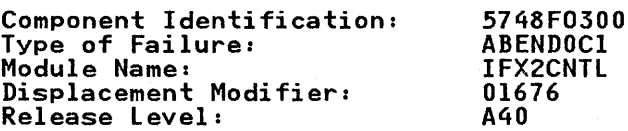

your keyword string would be:

5748F0300 ABENDOCI IFX2CNTL 01676 A40

- 2. Eliminate those APAR fixes that have already been applied to your system from the list of possible matches.
- 3. Compare each remaining APAR closing description with the symptoms of your current problem.
- 4. If a match is found, the problem's solution can be applied to your system through several different methods. Some APAR fixes have "super-zaps" listed within the APAR , while other APAR fixes are available from the IBM Support Center. You may already have the program temporary fix (PTF) at your installation, and only need to install it from the correct program update (PUT) tape.

Note: For information on applying a specific PTF, refer to<br>the cover letter associated with it.

- 5. If a match is not found, broaden the search, using the following techniques.
	- a. Use the release level keyword for another operating system with the same version, release, and modification level.
	- b. Omit the release level keyword completely from the search argument, thereby broadening the search to include similar failures on all other release levels and operating systems.

Using the Keyword String as a Search Argument 15

- c. One by one, drop keywords from the right of your keyword string. (The keyword string was developed in a specific string. The reyword string was developed<br>sequence to make this technique possible.)
- d. Substitute 5748LM303 for the component identification keyword if the error has occurred while running within a module of the VS FORTRAN library.

The VS FORTRAN library supports programs compiled with The VS FORTRAN compiler, as well as any of the following<br>the VS FORTRAN compiler, as well as any of the following<br>compilers:

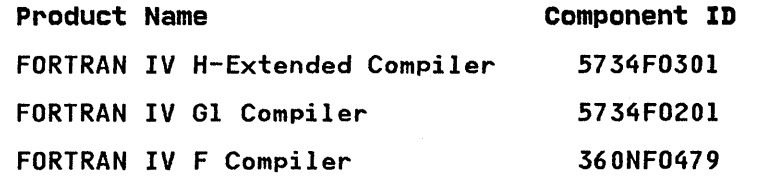

If you are using one of these compilers in conjunction<br>with the VS FORTRAN library, search the software support<br>data base, using that compiler's component identification keyword along with the VS FORTRAN library's identification number.

- e. Consider using a synonym as a replacement for a modifier keyword. The problem may have been entered into the data base using a slightly different expression than the now-recommended format.
- 6. If a match is not found using the preceding techniques, go to "Preparing an APAR" on page 17.

# **PREPARING AN APAR**

Prepare to submit an APAR only after the preceding diagnostic procedures have been followed, and the keyword search proves unsuccessful.

#### **PROCEDURE**

- 1. If you think you need to submit an APAR, contact the IBM Support Center. Often you will already have been in contact with IBM while searching a data base and attempting to resolve the problem. In either case, be prepared to supply your:
	- Customer number
	- The keyword string(s) used to search the software support data base
- 2. The support personnel will review the problem with you, and give you an APAR number when you and they have agreed that an APAR is necessary.
- 3. You may be asked to supply various types of information to help prepare the APAR. Applicable items from the following list may be necessary:
	- Job control statements
	- Link-edit or loader map output
	- Compiler listings, including:
		- Source listing
		- Object listing
		- Storage map
		- Cross-reference listing
	- Any debugging output
	- Under VM/SP, any spooled CMS console output or special CMS EXECs
	- Machine-readable copy of the application program experiencing the problem
	- A description of the application program and the organization of its data sets

#### APPENDIX A. SERVICE AIDS

#### SOURCE STATEMENTS AND OPTIONS

For more comprehensive information on the following statements and options, refer to VS FORTRAN Language and Library Reference.

#### STATIC DEBUG STATEMENTS

AT Statement: specifies the beginning of a debugging packet.

DEBUG and END DEBUG Statements: delimit the debugging portions<br>of a program.

# Debug<br>Options

Description

- INIT displays a variable or an array name in the debug output when the variable or array element is assigned a new value.
- SUBCHK checks the validity of the subscripts used with the named arrays.
- SUBTRACE specifies that the name of this subprogram is to be produced whenever it is entered, and RETURN is printed when the subprogram is exited.
- TRACE specifies portions of a program to be traced.
- UNIT specifies a particular data set for all debugging output.

DISPLAY Statement: displays data within a debugging packet.

TRACE/ON and OFF Statements: specify when to begin and end tracing.

Note: Any FORTRAN statement can be used in conjunction with static debug statements. Refer to Id on page 7 for a list of VS FORTRAN statements. These statements can only be used at optimization level 0 and with the NORENT option.

#### VS FORTRAN INTERACTIVE DEBUG

If you have VS FORTRAN Interactive Debug (product number It you have VS FORTRAN Interactive Debug (product number<br>5668–903) at your installation, you can use it to help determine<br>the statement causing the error. With VS FORTRAN Interactive Debug, you can suspend program execution, continue execution, skip sections of code, correct errors, set up expected input, and display output. You can also use VS FORTRAN Interactive Debug to debug optimized code, with some restrictions. For more information, see VS FORTRAN Interactive Debug Guide and Reference.

#### DUMP AND PDUMP SUBROUTINES

DUMP is a service subroutine used to dump storage and terminate object program execution. PDUMP is a service subroutine used to dump storage and continue object program execution. The DUMP and PDUMP subroutines are invoked by the CALL statement.

#### **CDUMP AND CPDUMP SUBROUTINES**

CDUMP is a service subroutine used to dump storage in character format and terminate object program execution. CPDUMP is a service subroutine used to dump storage in character format and continue object program execution. The CDUMP and CPDUMP subroutines are invoked by the CALL statement.

#### **SDUMP SUBROUTINE**

The Symbolic Dump (SDUMP) subroutine displays a symbolic dump of The symbolic bump (sport) subroutine displays a symbolic dump of the variables art the variables in one or more program units. The variable<br>are displayed in a format that is determined by the variable types and sizes declared, or defaulted, in the source program. The SDUMP subroutine is invoked by the CALL statement.

# **COMPILER TRACE OPTION**

#### **TRACE**

The TRACE compiler option indicates that the compiler diagnostic trace information is to be produced. The TRACE option is only valid as part of an @PROCESS statement. The format of the @PROCESS statement using the TRACE option is: @PROCESS beginning in column I and followed by TRACE and any other options.

Multiple options are separated by one or more blanks. The @PROCESS statement must be the first statement in the source program. Further details on the @PROCESS statement are found in VS FORTRAN Programming Guide.

When a program interrupt occurs within the FORTRAN Compiler and When a program interrupt occurs within the rukikan compiler and the TRACE option is on, a special trace point is activated in the interrupt handler. This trace point is known as trace point 77; it provides a printout of the PSW, all general registers, save areas for all active modules, and formatted printouts of all available tables.

Other trace points are available but are used only at the request of the IBM product specialist.

See Figure 3 on page 9 for sample output from the trace point 77.

# APPENDIX B. COMPILER OPTIONS

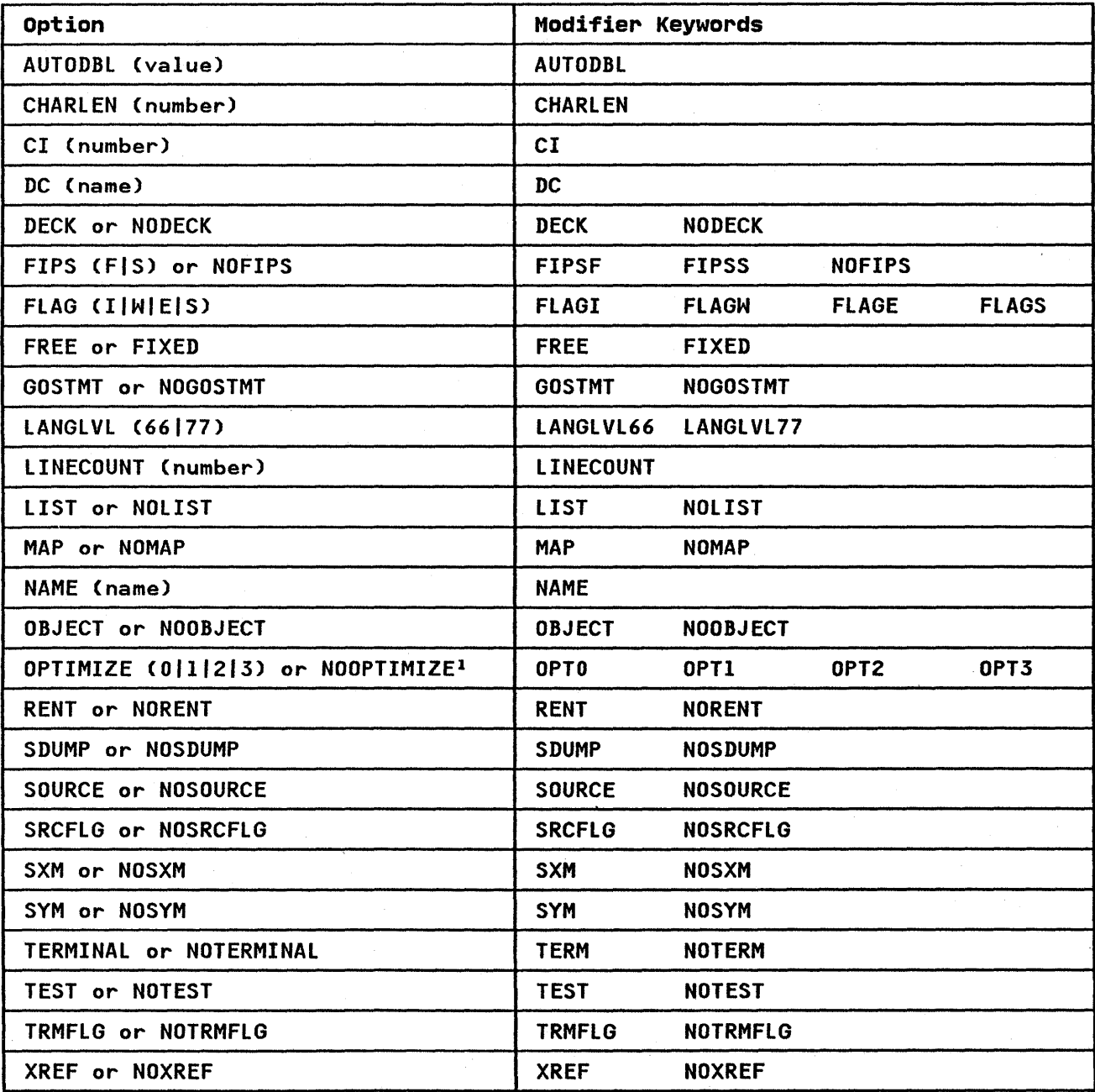

Use the modifier keywords shown below to identify compiler options in the keyword string.

# Note:

<sup>1</sup> The NOOPTIMIZE option is the same as OPTIMIZE 0.

 $\sim$ 

This manual is part of a library that serves as a reference source for systems analysts, programmers, and operators of IBM systems. You may use this form to communicate your comments about this publication, its organization, or subject matter, with the understanding that IBM may use or distribute whatever information you supply in any way it believes appropriate without incurring any obligation to you.

Your comments will be sent to the author's department for whatever review and action, if any, are deemed appropriate.

Note: *Copies of IBM publications are not stocked at the location to which this form is addressed. Please direct any requests for copies ofpublications, or for assistance in using your IBM system, to your IBM representative or to the IBM branch office serving your locality.* 

#### List TNLs here:

Ī

If you have applied any technical newsletters (TNLs) to this book, please list them here:

Last TNL \_\_\_\_\_\_\_\_\_ \_

Previous TNL \_\_\_\_\_\_\_\_ \_

Previous TNL

Fold on two lines, tape, and mail. No postage stamp necessary if mailed in the U.S.A. (Elsewhere, an IBM office or representative will be happy to forward your comments or you may mail directly to the address in the Edition Notice on the back of the title page.) Thank you for your cooperation.

 $\ddot{\phantom{0}}$ 

...........................

Reader's Comment Form

Fold and tape **Fold and tape Reserves** Please do not staple **Please of the Contract Accord Accord Accord and tape Fold and tape** I····················································· ....................................................................................... . Fold and tape **BUSINESS REPLY MAIL**<br>FIRST CLASS PERMIT NO. 40 ARMONK, N.Y. PERMIT NO. 40 ARMONK, N.Y. POSTAGE WILL BE PAID BY ADDRESSEE I BM Corporation P.O. Box 50020 Programming Publishing San Jose, California 95150 Please do not staple I II II NO POSTAGE IF MAILED IN THE UNITED STATES Fold and tape

niagnosis uuide

................

"T  $\frac{1}{2}$ 

*CI.*  c... ..... c t. .....

..........

..........

...................

**b-0662-97.35** 

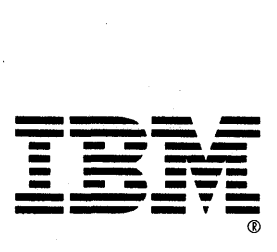

**VS FORTRAN<br>Compiler and Library<br>Diagnosis Guide** 

SC26-3990-4

File No. S370-37

 $\overline{\mathbf{r}}$ 

I I

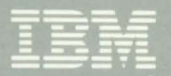

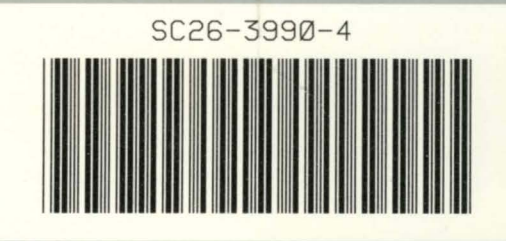